# **DA Browser Requirements & Helpful Tools**

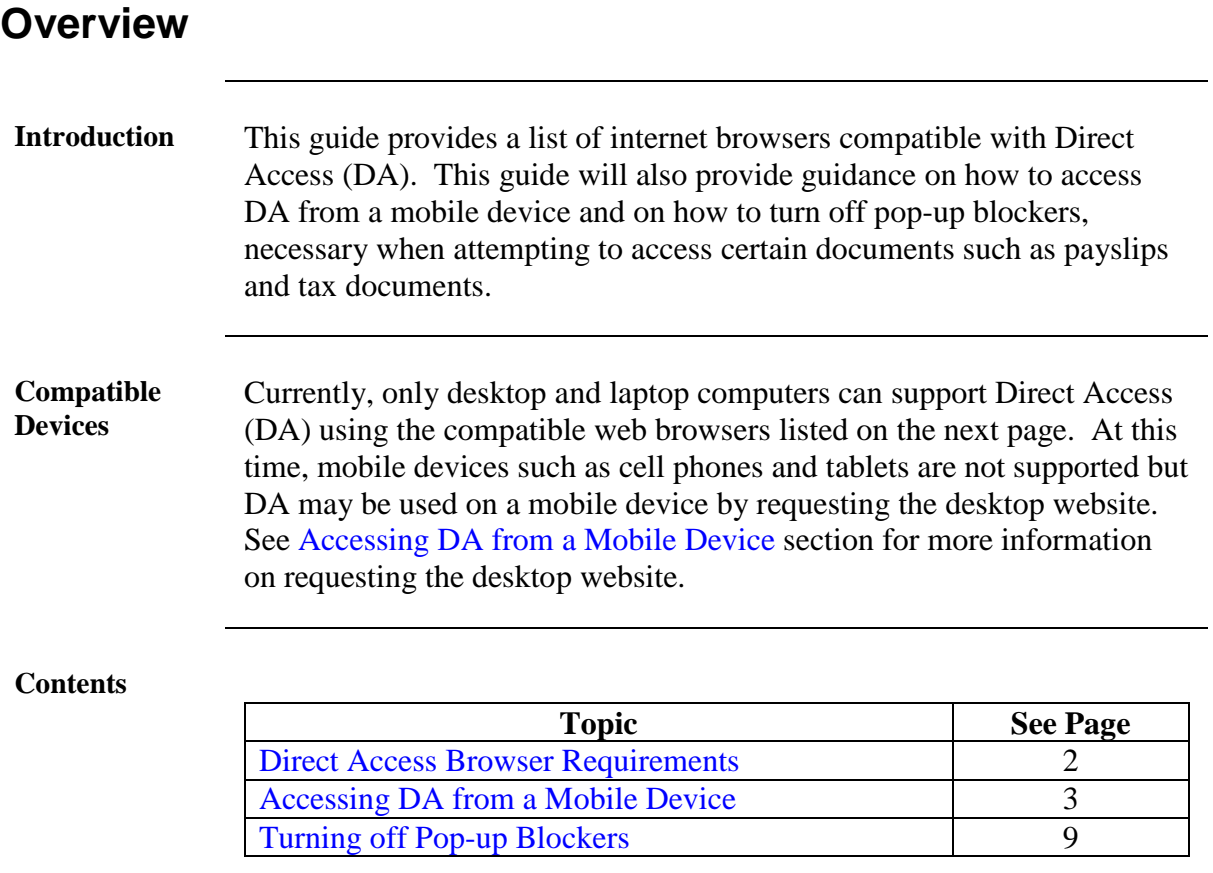

# <span id="page-1-0"></span>**Direct Access Browser Requirements**

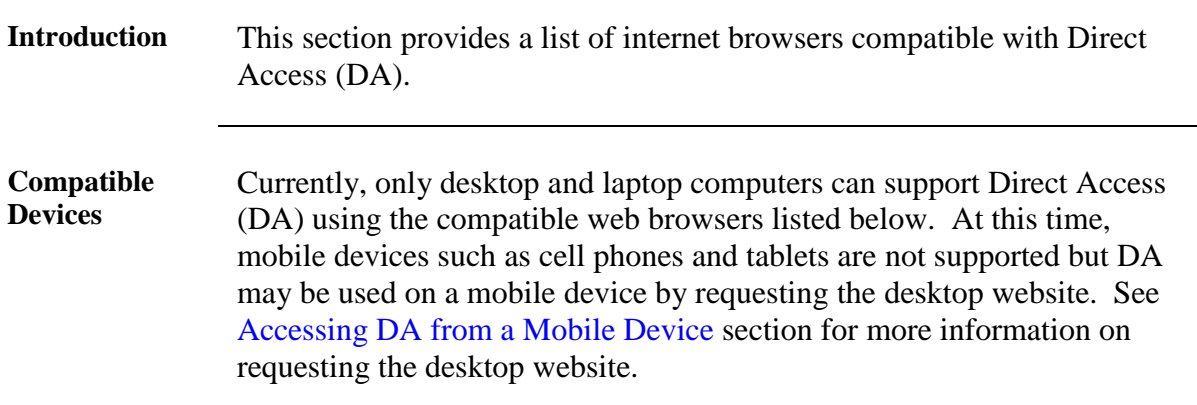

#### **Compatible Web Browsers**

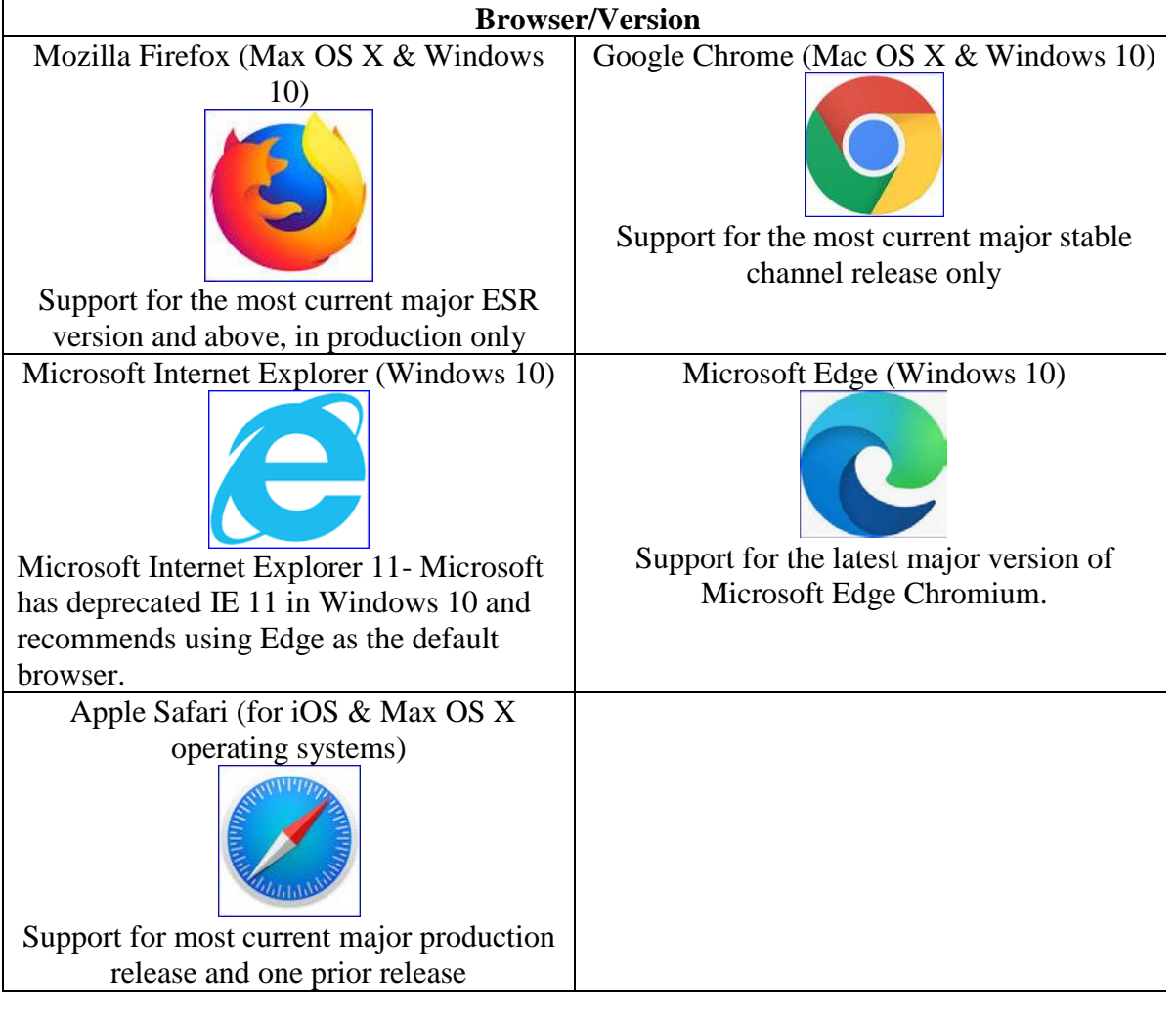

## <span id="page-2-0"></span>**Accessing DA from a Mobile Device**

- **Introduction** This section provides the procedures to access Direct Access (DA) from an Android or iOS mobile device.
- **Procedures** How to request a desktop site on an iPhone (iOS13 or later):

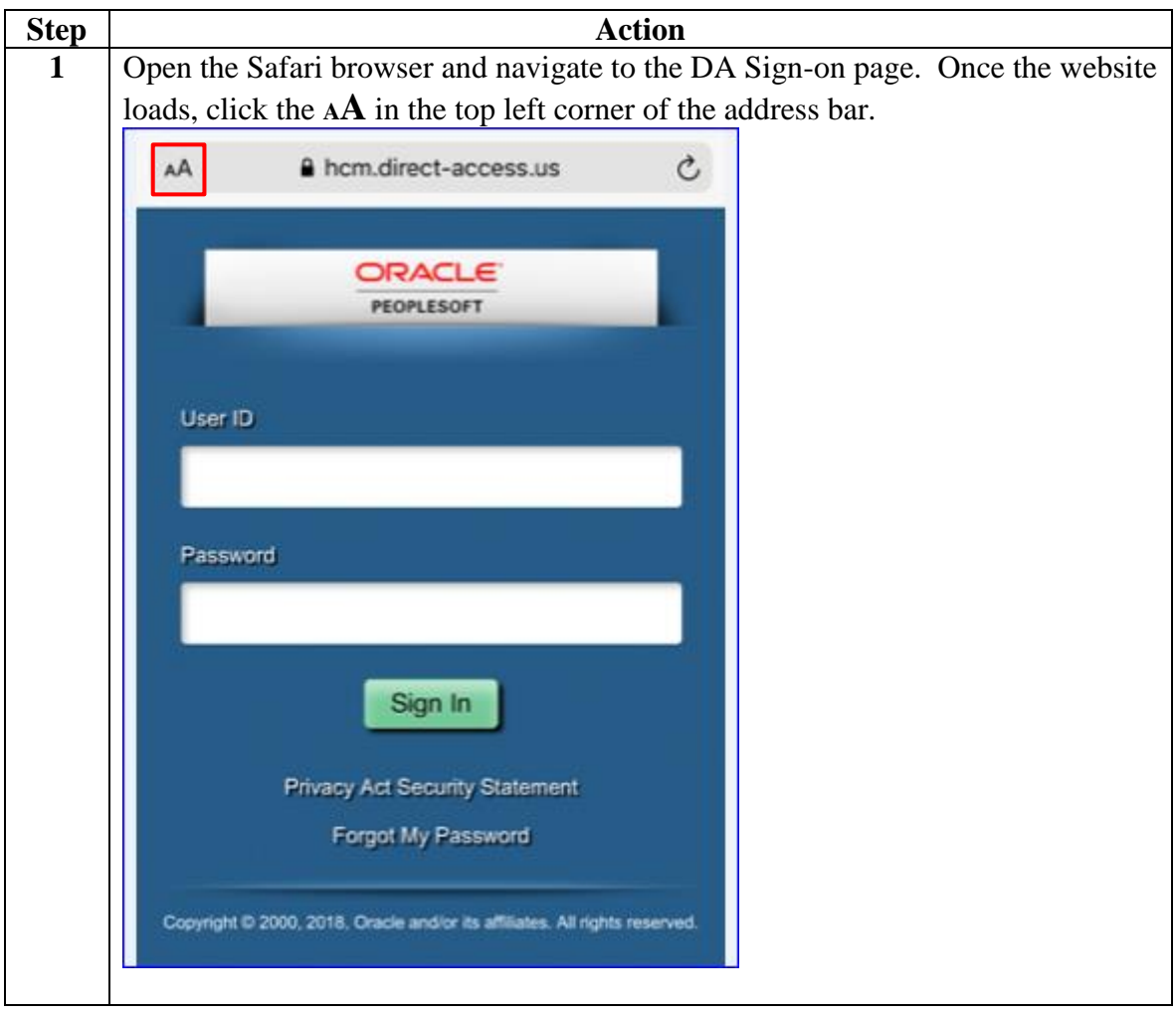

*Continued on next page*

## **Accessing DA from a Mobile Device, Continued**

### **Procedures**,

continued

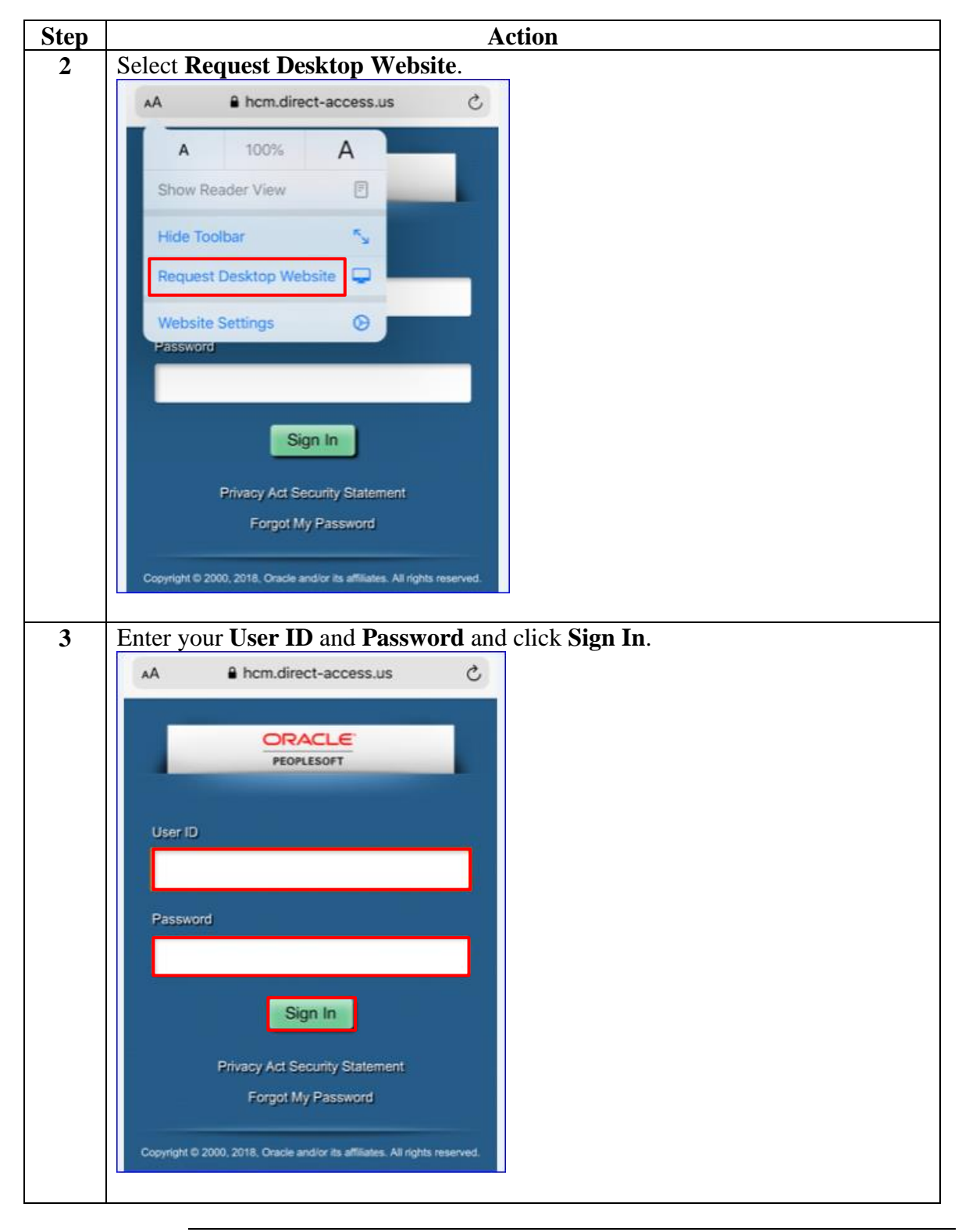

## **Accessing DA from a Mobile Device, Continued**

**Procedures** How to request a desktop site on an iPhone (iOS12 or earlier):

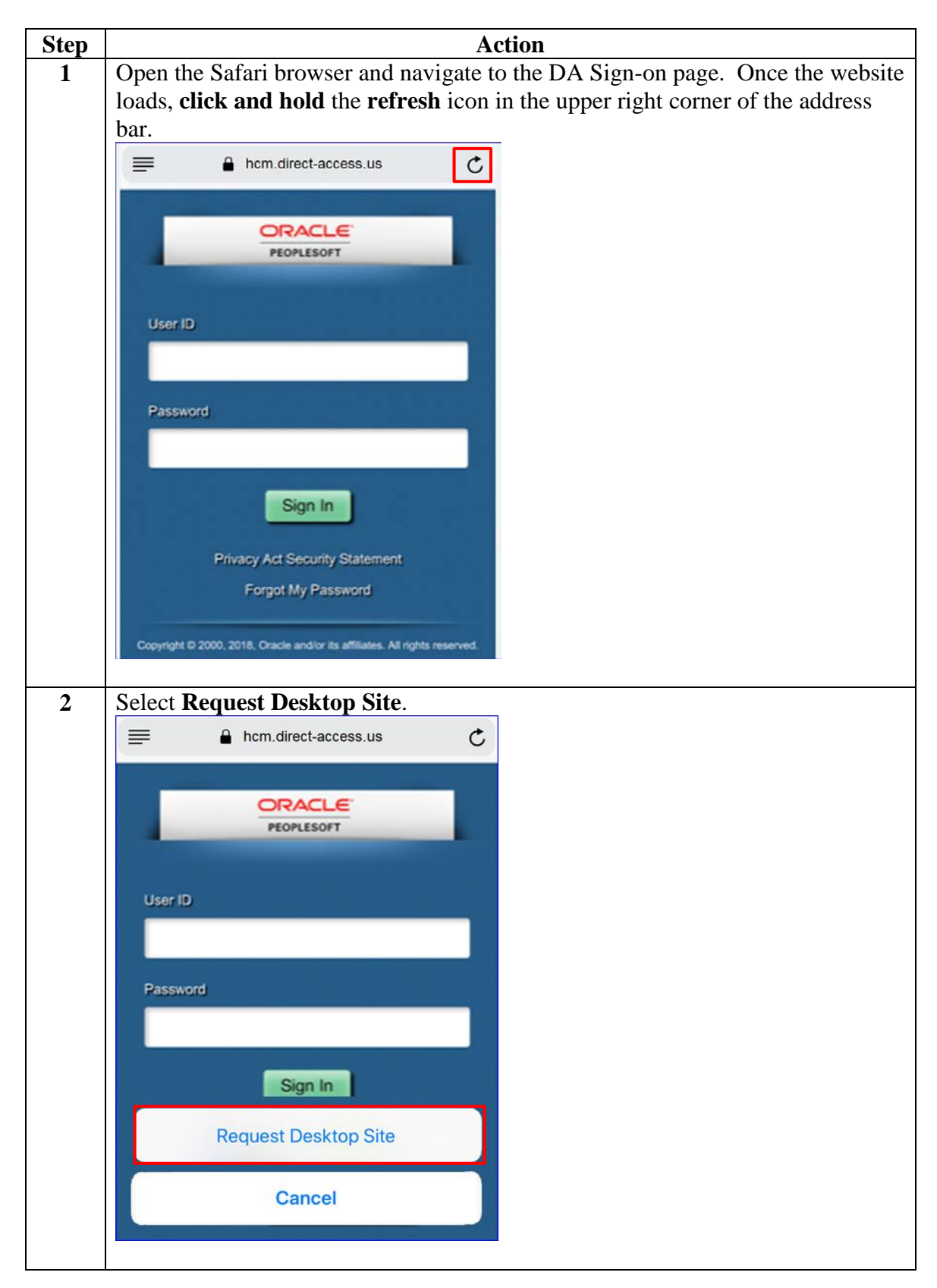

## **Accessing DA from a Mobile Device, Continued**

### **Procedures**,

continued

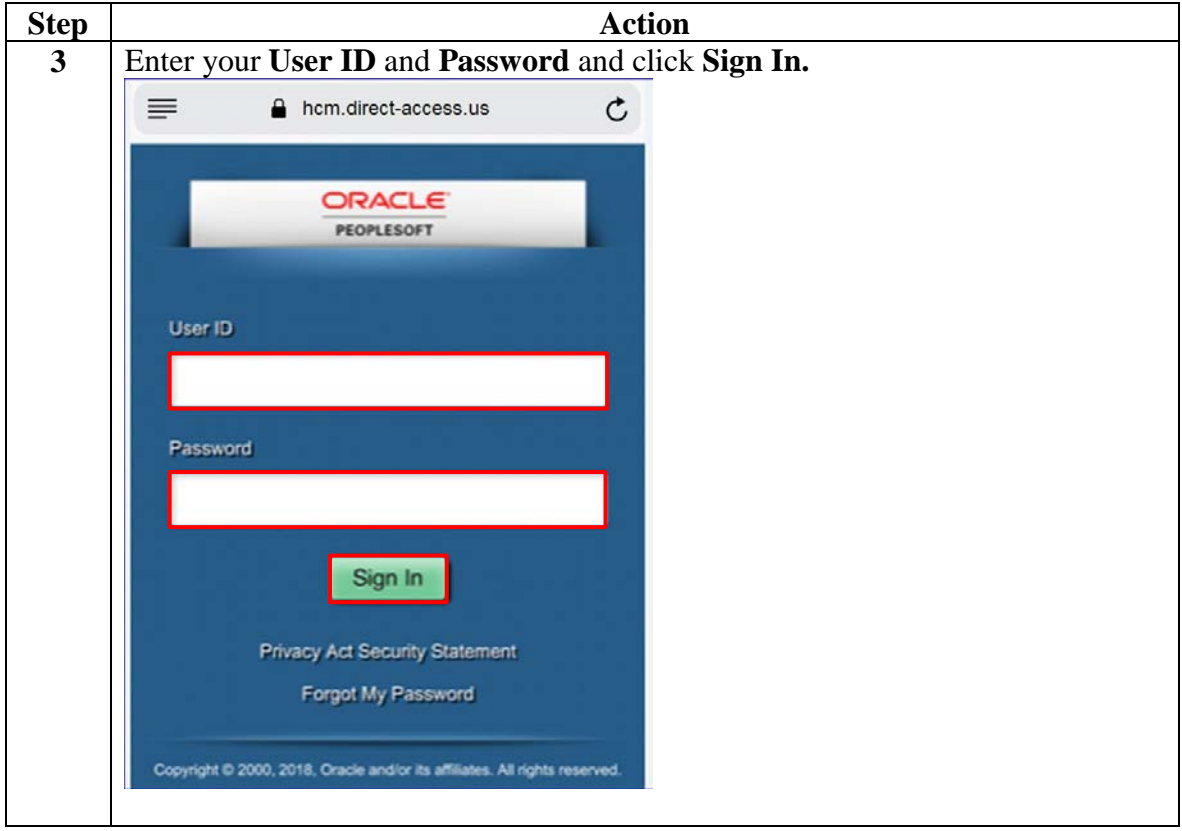

## **Accessing DA from a Mobile Device, Continued**

**Procedures** How to request a desktop site on an Android phone or tablet:

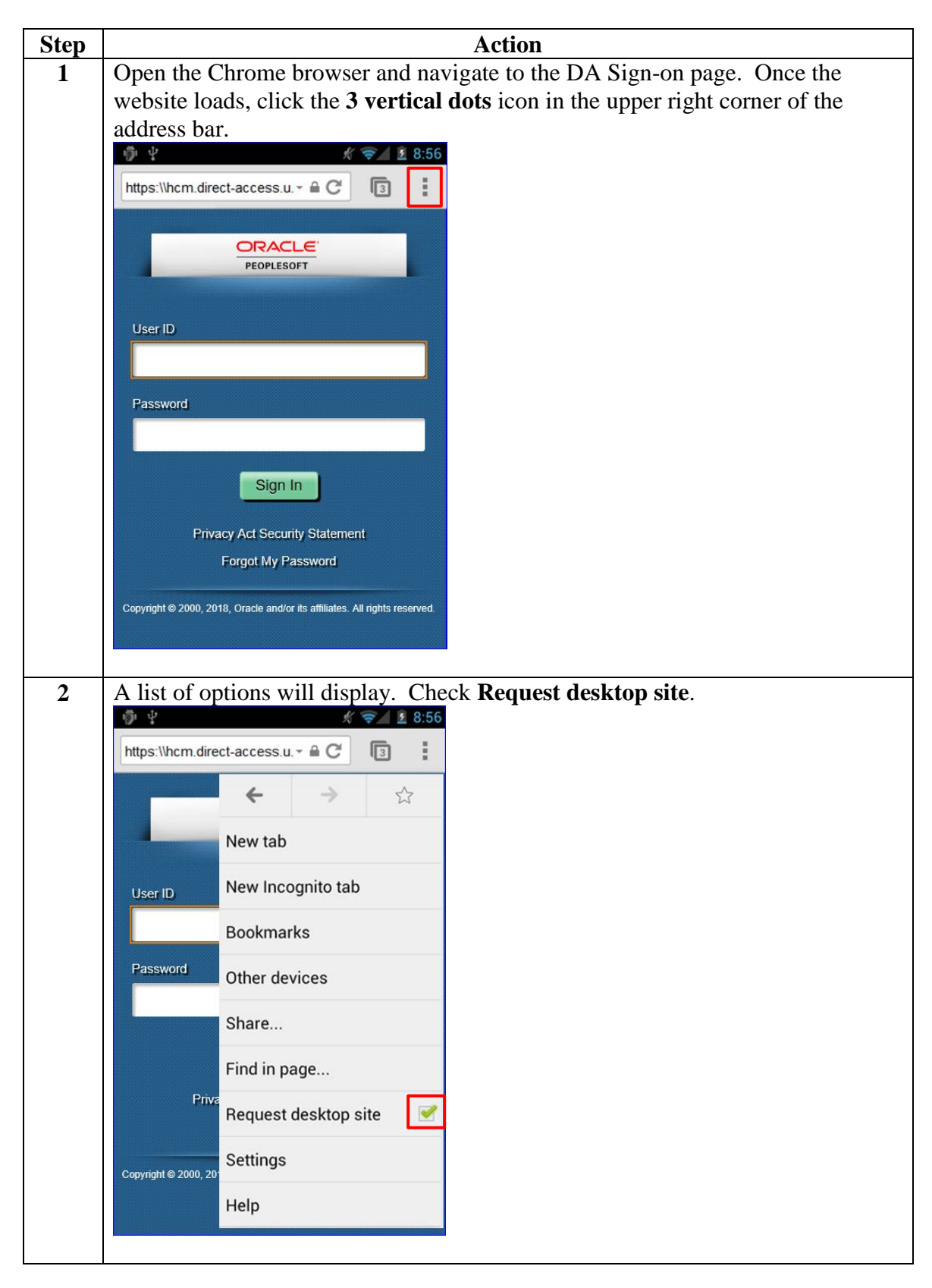

## **Accessing DA from a Mobile Device, Continued**

### **Procedures**,

continued

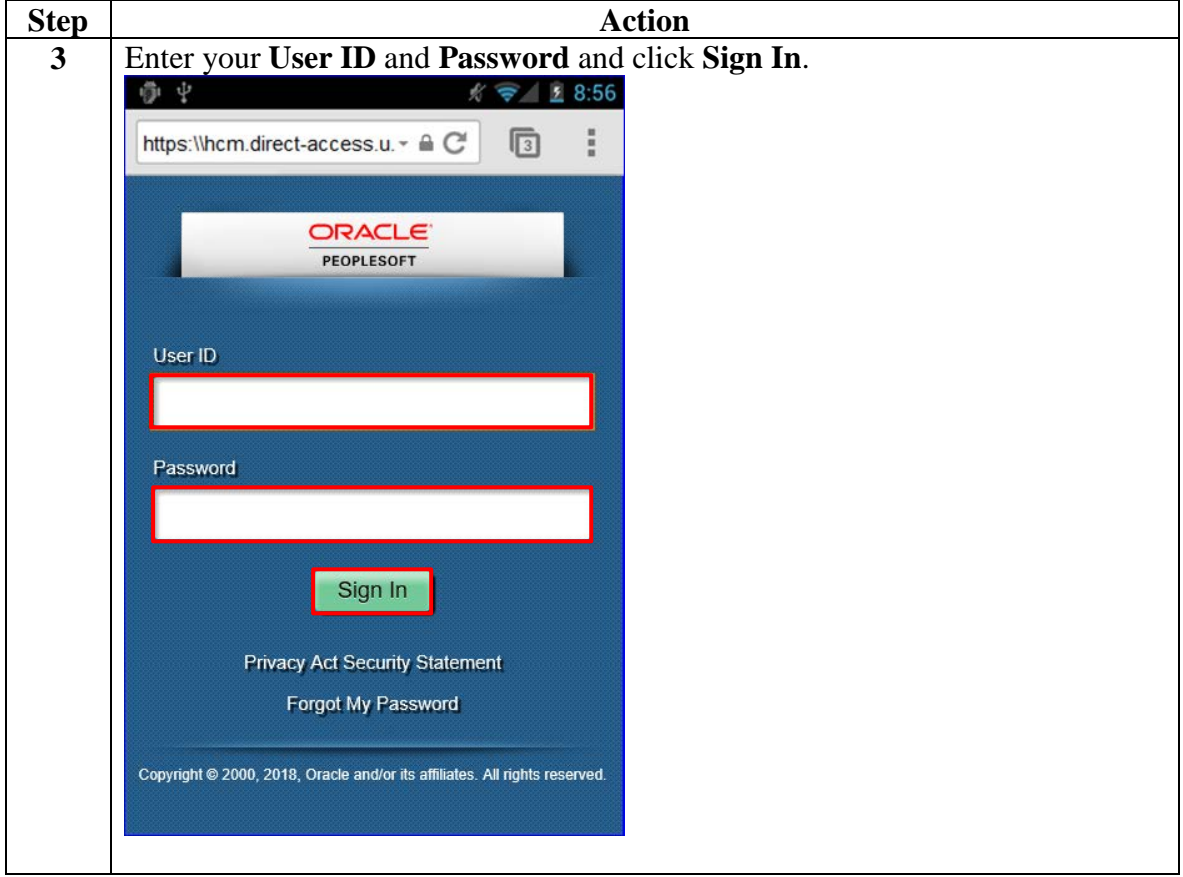

# <span id="page-8-0"></span>**Turning off Pop-up Blockers**

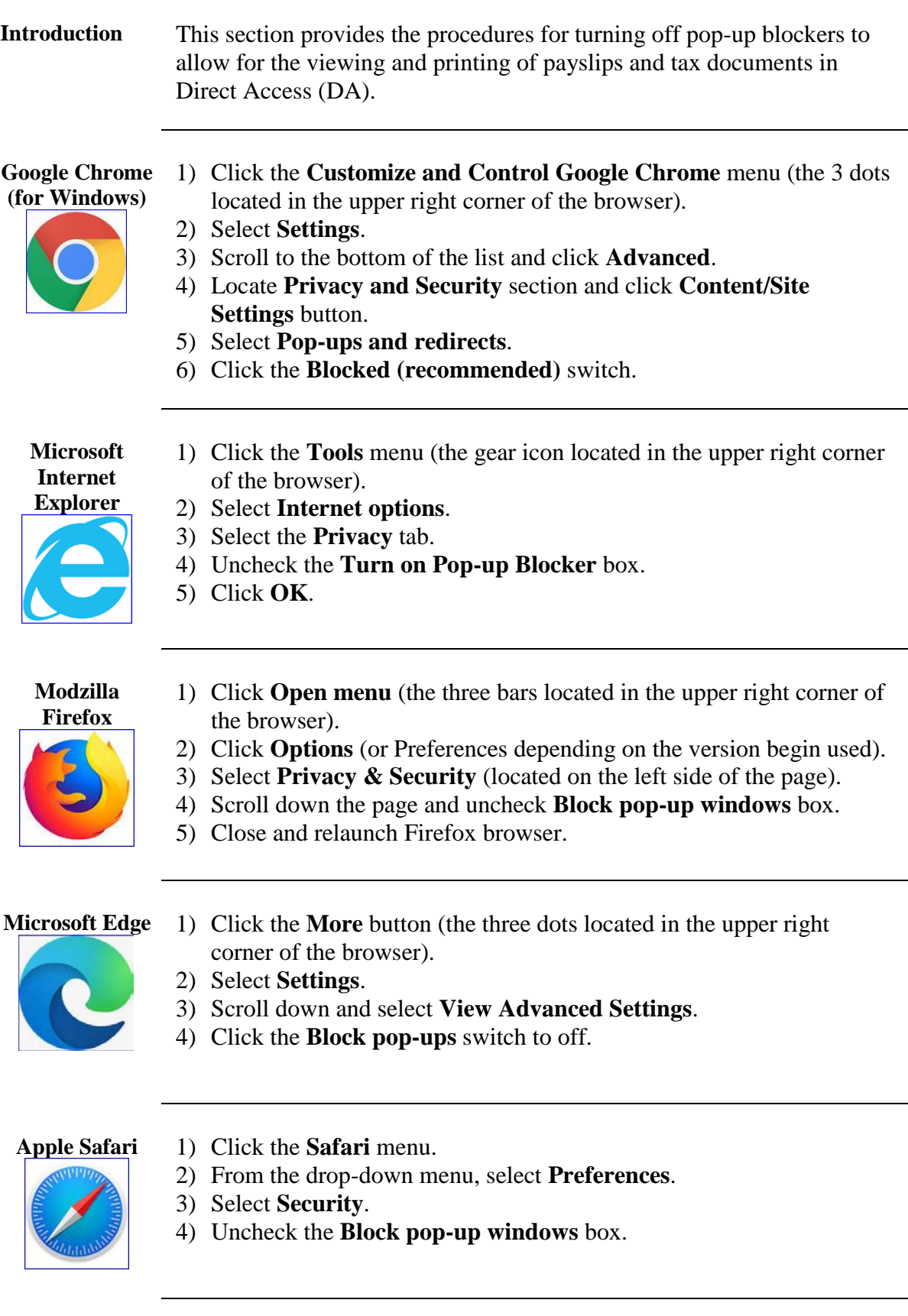